# *ATEUS*® **- GuardGate**

**GSM SECURITY COMMUNICATOR** 

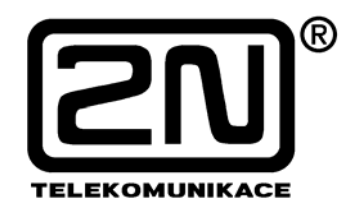

**Verze: 2.02** 

- **On-line spojení s PCO**
- **Nízké komunikační náklady**
- **Snadná instalace**
- **Kompatibilita s většinou zabezpečovacích ústředen**

## **Verze uživatelského manuálu**

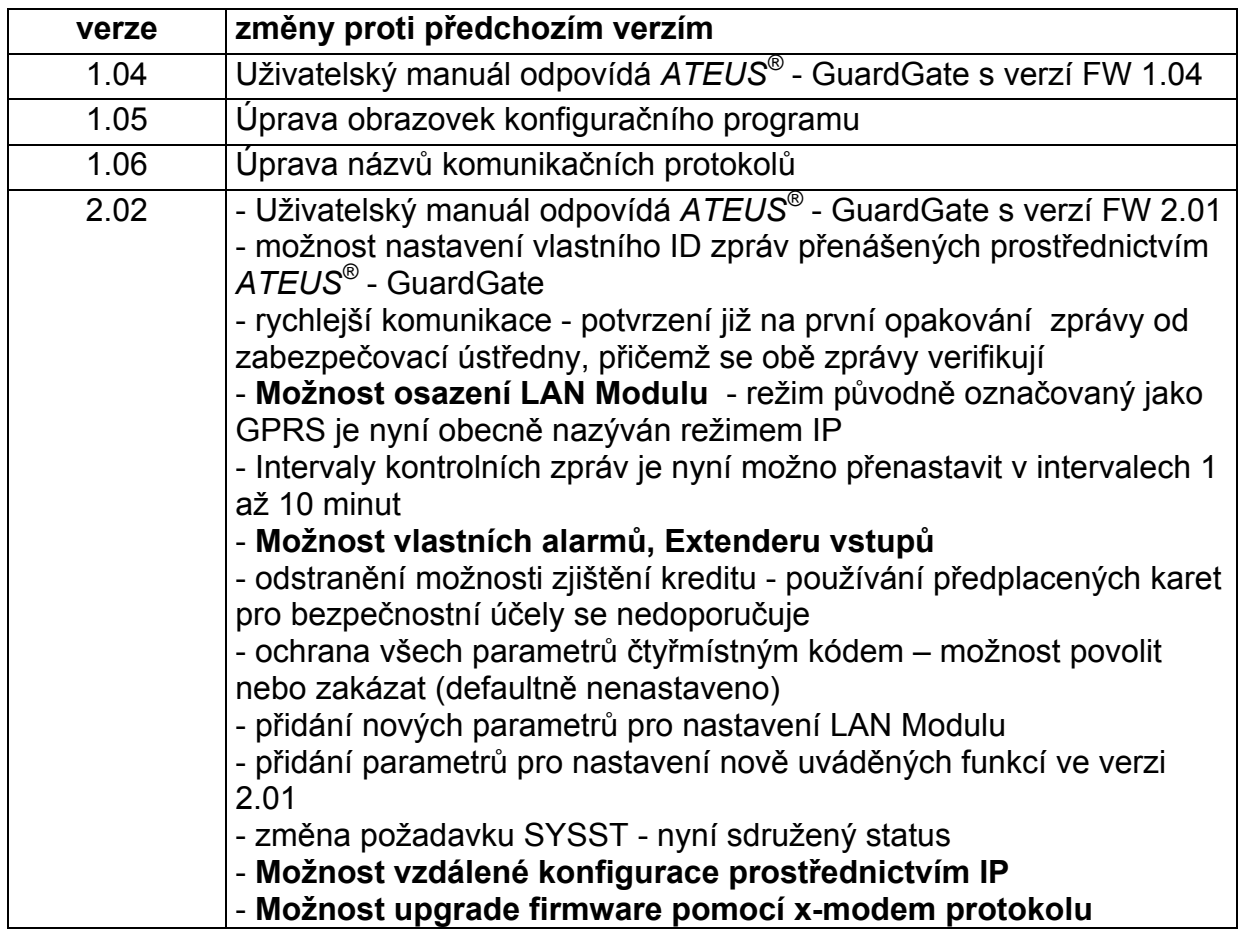

## **Balící list**

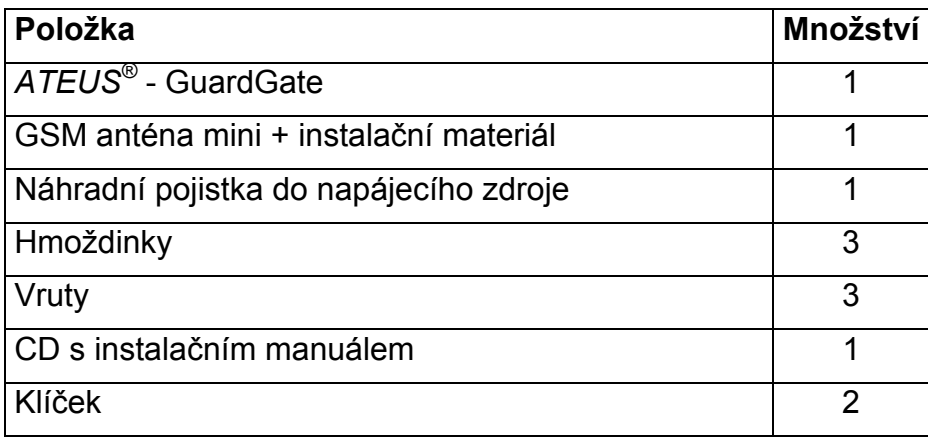

## **Přehled sortimentu**

501901 - *ATEUS®* - GuardGate – základní model 501902 - *ATEUS®* - GuardGate – základní model s modulem LAN 501903 - *ATEUS®* - GuardGate – základní model s extendrem vstupů 501904 - *ATEUS®* - GuardGate – základní model s modulem LAN a s extenderem vstupů 501909 - *ATEUS®* - GuardGate – samostatný extender vstupů

## **OBSAH**

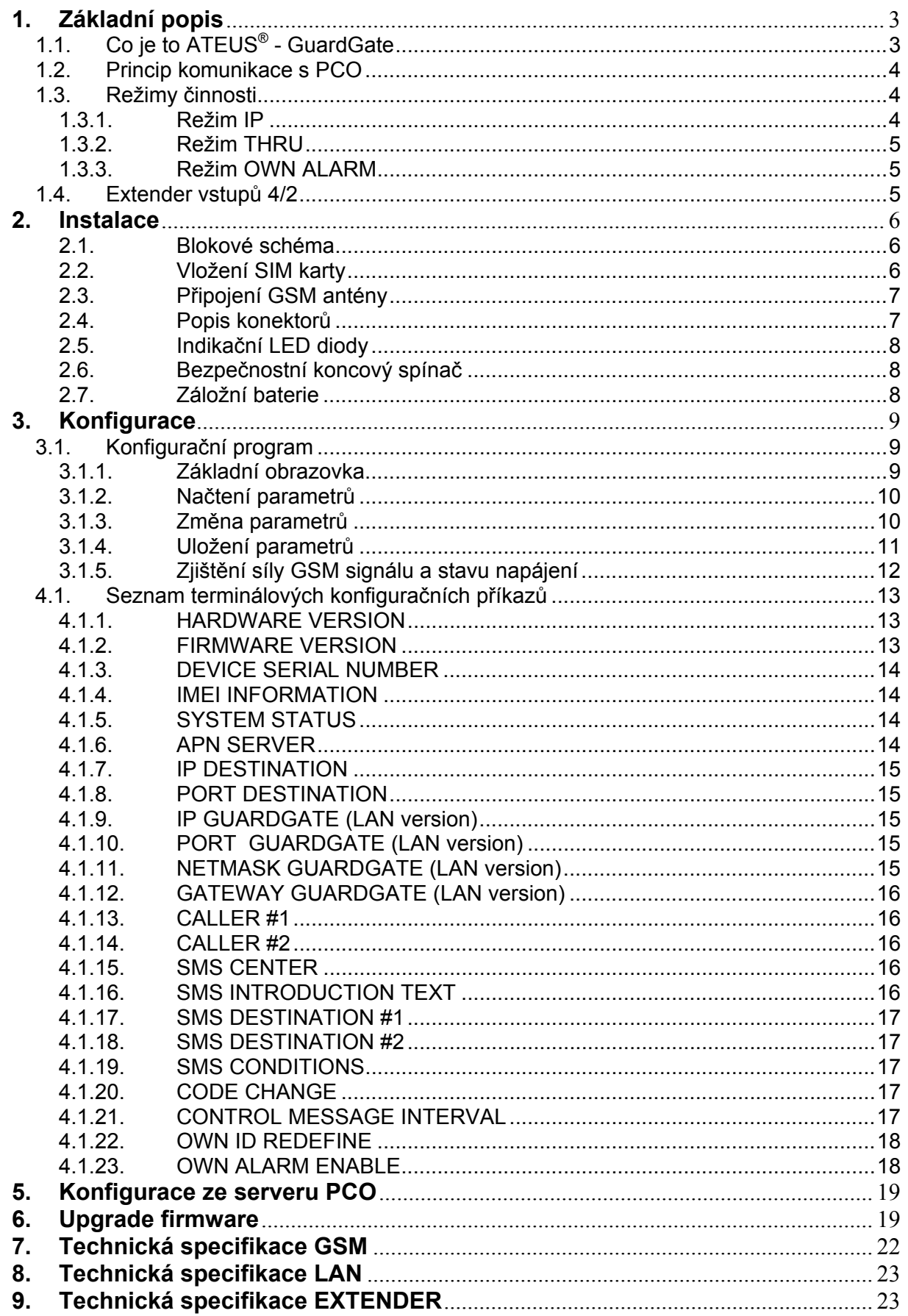

#### **1. Základní popis**

## **1.1. Co je to ATEUS® - GuardGate**

*ATEUS®* - GuardGate je komunikační brána která umožňuje bezdrátově připojit libovolnou zabezpečovací ústřednu k pultu PCO přes GPRS síť. Komunikace mezi ústřednou a *ATEUS®* - GuardGate probíhá pomocí standardních ADEMCO Contact ID protokolů nebo starších Franklin 4+1 a 4+2 protokolů a dále jsou již poplachové informace posílány přes GPRS síť na PCO. V případě výpadku GPRS sítě jsou poplachové informace posílány přes telefonní linku. *ATEUS®* - GuardGate se automaticky při prvním přenosu naučí ID zabezpečovací ústředny. Od verze firmware 2.01 je též možno nastavit vlastní ID - všechny zprávy přenášené prostřednictvím *ATEUS®* - GuardGate budou mít poté jediné ID.

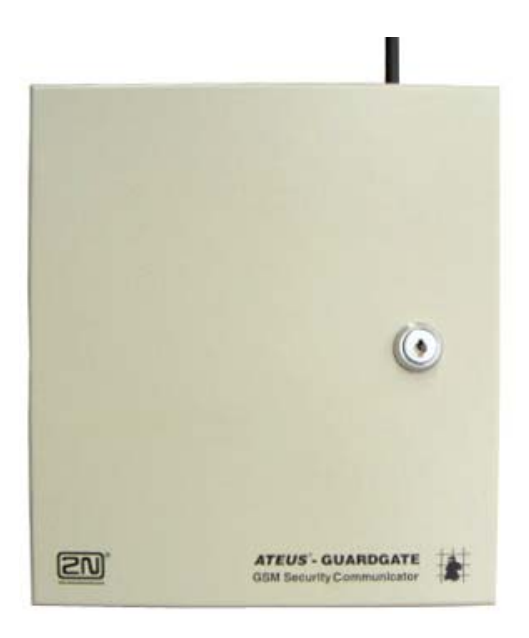

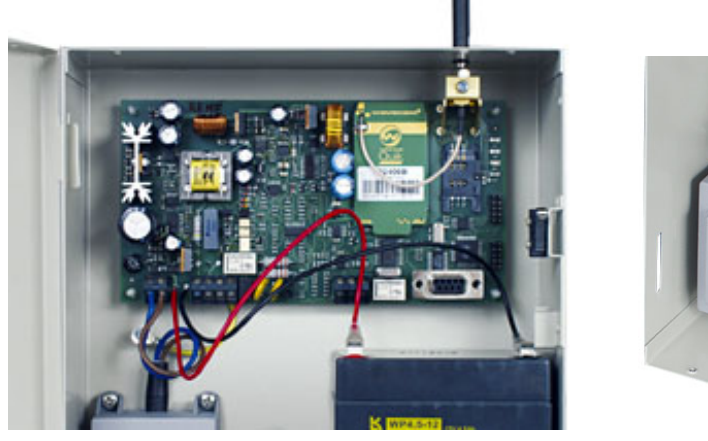

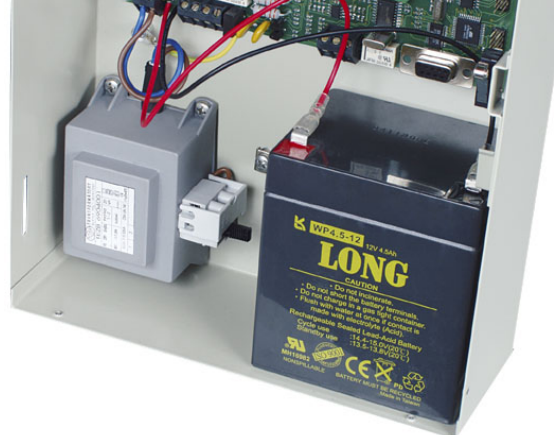

#### **1.2. Princip komunikace s PCO**

*ATEUS®* - GuardGate automaticky směruje volání na PCO a uživatelská volání. Uživatelská volání jsou směrována do státní linky a volání na PCO jsou přenášena přes Internet. *ATEUS®* - GuardGate je dodáván v modifikacích se dvěma typy IP komunikačních zařízení: GPRS nebo LAN IP modulem. *ATEUS®* - GuardGate automaticky detekuje Ademco Contact ID a starší Franklin 4+1 a 4+2 protokoly.

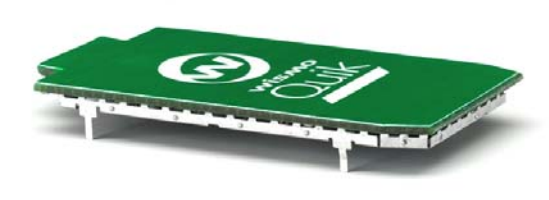

GSM/GPRS modul Wavecom Q2406B

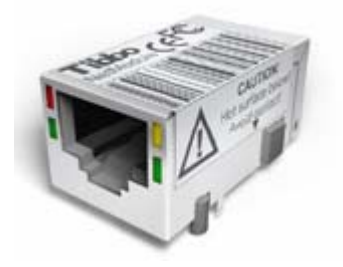

NetModul Tibbo EM202

Veškerá komunikace s PCO probíhá on-line. Dojde-li k vyvolání poplachu, zabezpečovací ústředna vytočí telefonní číslo PCO. *ATEUS®* - GuardGate na toto číslo zareaguje a začne přijímat poplachovou zprávu, kterou následně pošle na PCO. PCO vrátí zprávu do *ATEUS®* - GuardGate. *ATEUS®* - GuardGate porovná opakovanou zprávu od zabezpečovací ústředny s vrácenou zprávou od PCO a jsou-li totožné, odešle *ATEUS®* - GuardGate potvrzení o přijetí zprávy zabezpečovací ústředně.

#### **1.3. Režimy činnosti**

#### **1.3.1. Režim IP**

*ATEUS®* - GuardGate po prvním připojení k napájení naváže IP spojení s PCO prostřednictvím IP zařízení dle hw konfigurace (GPRS modem nebo LAN modul). Toto spojení je potom průběžně kontrolováno pakety, které *ATEUS®* - GuardGate odesílá v přednastavených intervalech, defaultně 10-ti minutových a čeká na potvrzení příjmu. Nedojde-li k potvrzení příjmu, *ATEUS®* - GuardGate znovu opakuje přenos a čeká 15 s na odpověď. Nedojde-li znovu odpověď, má se za to, že došlo k přerušení IP spojení. *ATEUS®* - GuardGate přesměruje všechna volání do PSTN státní linky (režim **THRU**). Pokusy o navázání spojení s PCO pokračují i nadále intervalem kontrolních zpráv a po navázání spojení se *ATEUS®* - GuardGate přepne zpět do režimu IP.

#### **1.3.2. Režim THRU**

Režim THRU je nouzový režim, kdy není možná komunikace prostřednictvím IP a všechna volání jsou směrována do PSTN - státní linky.

#### **1.3.3. Režim OWN ALARM**

Režim OWN ALARM je samostatný režim *ATEUS<sup>®</sup>* - GuardGate. Generuje alarmy týkající se vlastního napájení, funkčnosti komunikačních cest a stavu *ATEUS®* - GuardGate Extenderu vstupů (viz níže) ve formátu Ademco ContactID. OWN ALARM automaticky využívá nejprve IP režim a při jako záložní cestu volí standardním způsobem do PSTN. Tento režim je možno povolit nebo zakázat (defaultně je zakázán). Pokud je povolen, *ATEUS®* - GuardGate nadále plní funkci komunikační brány s tím, že vlastní alarm je nadřazen alarmu přenášeného z ústředny.

## **1.4. Extender vstupů 4/2**

Extender vstupů je samostatný přídavný modul (samostatné objednací číslo 501909, nebo součástí sestav 501903 a 501904) obsahující 4 napěťové vstupy s detekcí 6 až 24 V a dva vyvážené vstupy s impedancí 5k6.

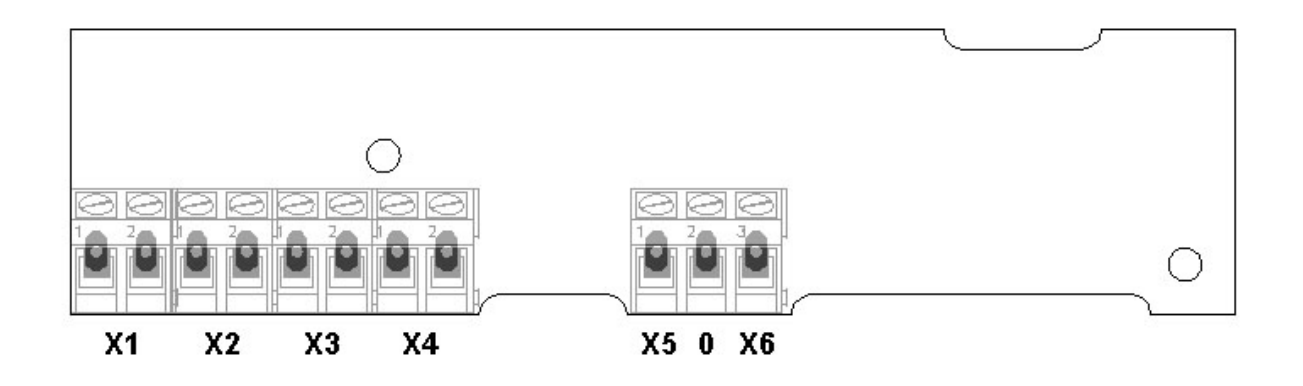

**Napěťové vstupy X1, X2, X3, X4**

1 - svorka kladného vstupu

2 - svorka záporného vstupu

## **Vyvážené vstupy X5,X6**

 $1 - X5$  $2 - GND$ 

 $3 - X6$ 

#### **2. Instalace**

- 1. *ATEUS®* GuardGate připevněte na zeď co nejblíže k zabezpečovací ústředně pomocí dodávaných šroubů a hmoždinek. V příslušných místech vyvrtáte otvory pro hmoždinky. Pomocí kladívka zatlučte do vyvrtaných děr dodávané hmoždinky.
- 2. Přiložte *ATEUS®* GuardGate na zeď a přišroubujte do zdi dodávanými šrouby.
- 3. Připojte AB vodiče státní linky na vstupní svorky *ATEUS®* GuardGate a vodiči propojte výstupní svorky *ATEUS®* - GuardGate se svorkami pro vstup státní linky na zabezpečovací ústředně.
- 4. **GPRS** Vložte SIM kartu do držáku na základní desce.
- 5. **GPRS** Připojte GSM anténu a zajistěte dodávanou mosaznou pojistkou ve tvaru písmene L a šroubem M3. **LAN** - Připojte LAN kabel s RJ 45
- 6. Připojte záložní baterii uvnitř *ATEUS®* GuardGate *(není součástí dodávky)*.
- 7. Připojte napájení 220V.
- 8. Proveďte konfiguraci *ATEUS®* GuardGate dle manuálu, viz níže

#### **2.1. Blokové schéma**

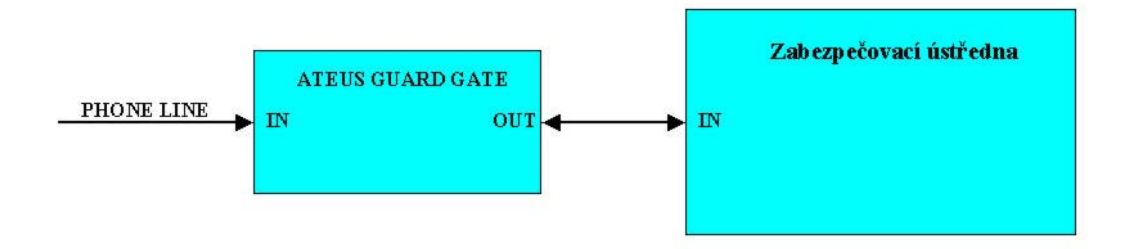

## **2.2. Vložení SIM karty**

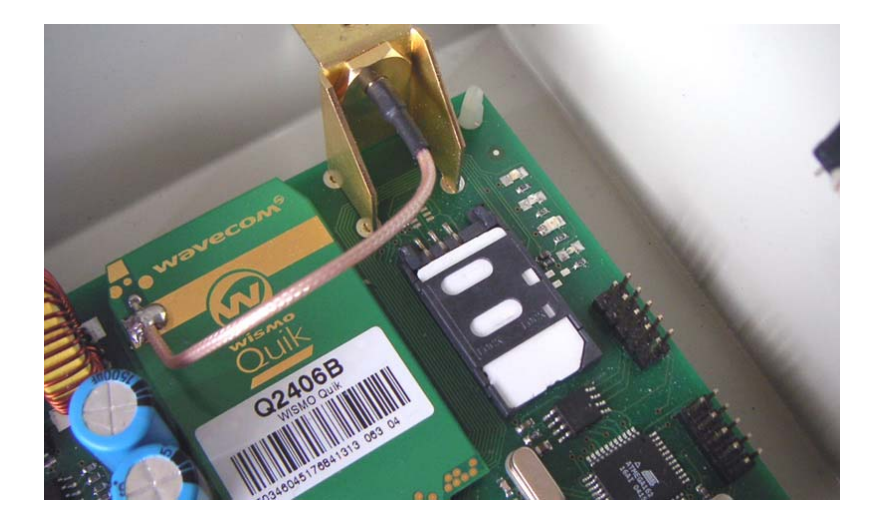

## **2.3. Připojení GSM antény**

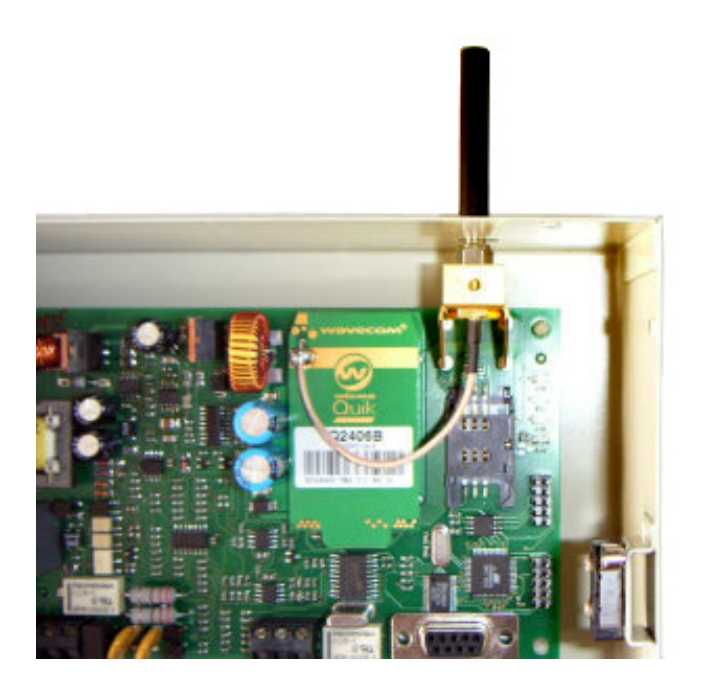

## **2.4. Popis konektorů**

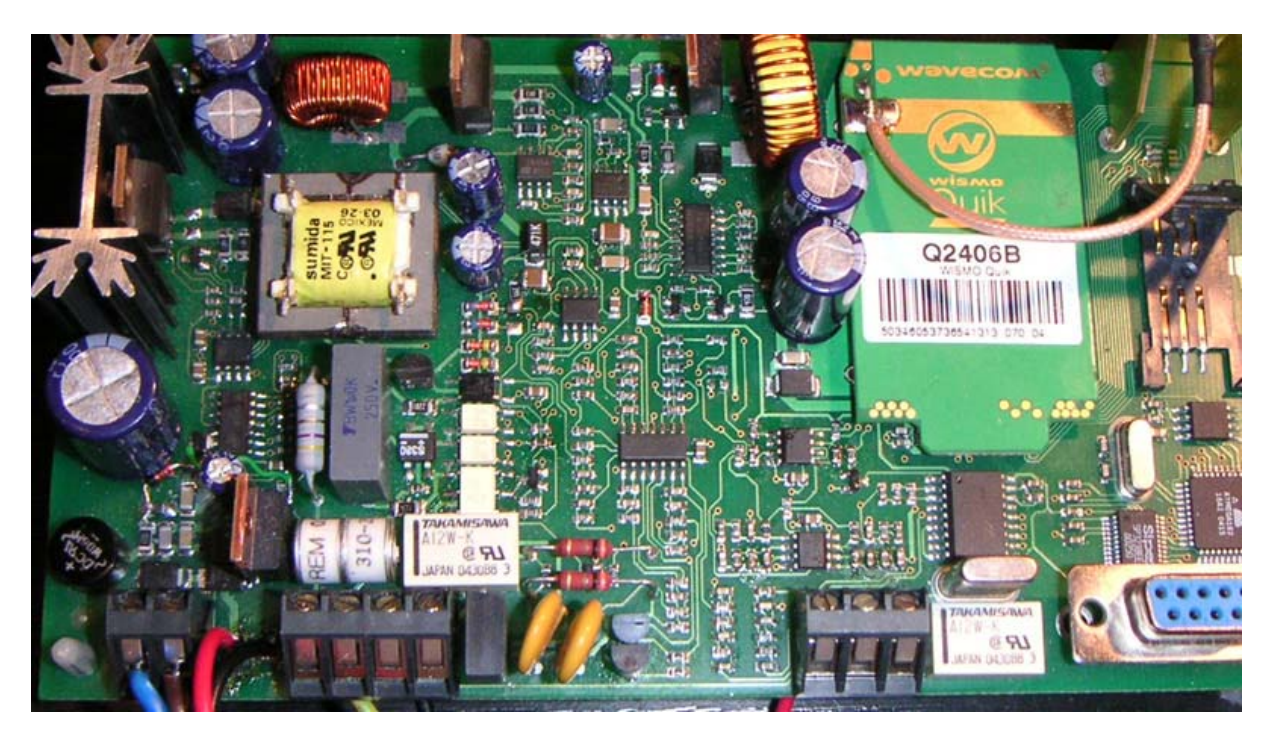

- **1 2 3** 
	- 1. Svorky pro připojení napájení od napájecího zdroje
	- 2. Svorky pro připojení státní linky
	- 3. Svorky pro připojení zabezpečovací ústředny

## **2.5. Indikační LED diody**

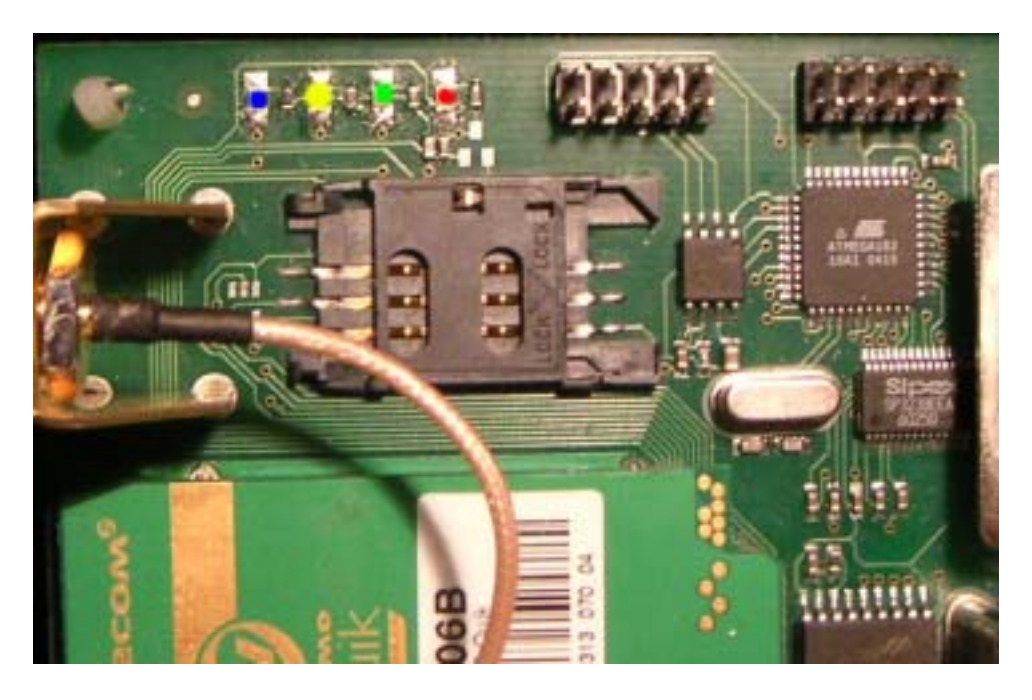

## *LED DIODY JSOU OSAZENY POUZE V KONFIGURACI GPRS*

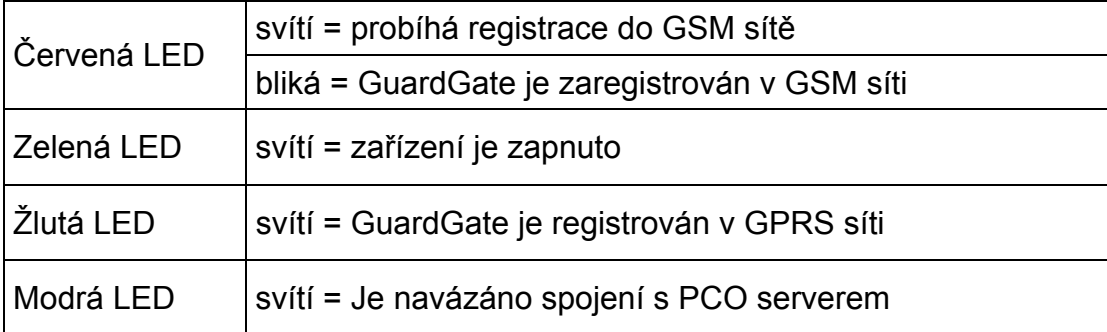

#### **2.6. Bezpečnostní koncový spínač**

*ATEUS®* - GuardGate je vybaven bezpečnostním koncovým spínačem, který sepne v případě že dojde k otevření krytu. Doporučujeme tento spínač připojit k poplachovému vstupu zabezpečovací ústředny. Spínač je vybaven přepínacím kontaktem.

## **2.7. Záložní baterie**

Pro zálohování provozu *ATEUS®* - GuardGate v případě výpadku napájecího napětí se používá gelový olověný akumulátor Pb-gel 12V 4.5Ah o rozměrech 90x70x110. Akumulátor není součástí dodávky.

#### **3. Konfigurace**

*ATEUS®* - GuardGate lze konfigurovat z libovolného terminálového programu pomocí konfiguračních příkazů nebo pomocí dodávaného konfiguračního programu.

#### **3.1. Konfigurační program**

Dodávaný konfigurační software vám umožňuje snadnou a pohodlnou konfiguraci *ATEUS®* - GuardGate bez nutnosti znalosti syntaxe konfiguračních parametrů.

 Jednoduše si otevřete jednotlivá konfigurační okna a do příslušných políček vyplníte ty správné údaje.

#### **3.1.1. Základní obrazovka**

Po spuštění PC Manageru se vám zobrazí tato základní obrazovka. Pro správnou funkci programu je nejprve potřeba nastavit sériový port ke kterému je připojena *ATEUS®* - GuardGate. Port vyberte z rolety v pravé spodní části obrazovky.

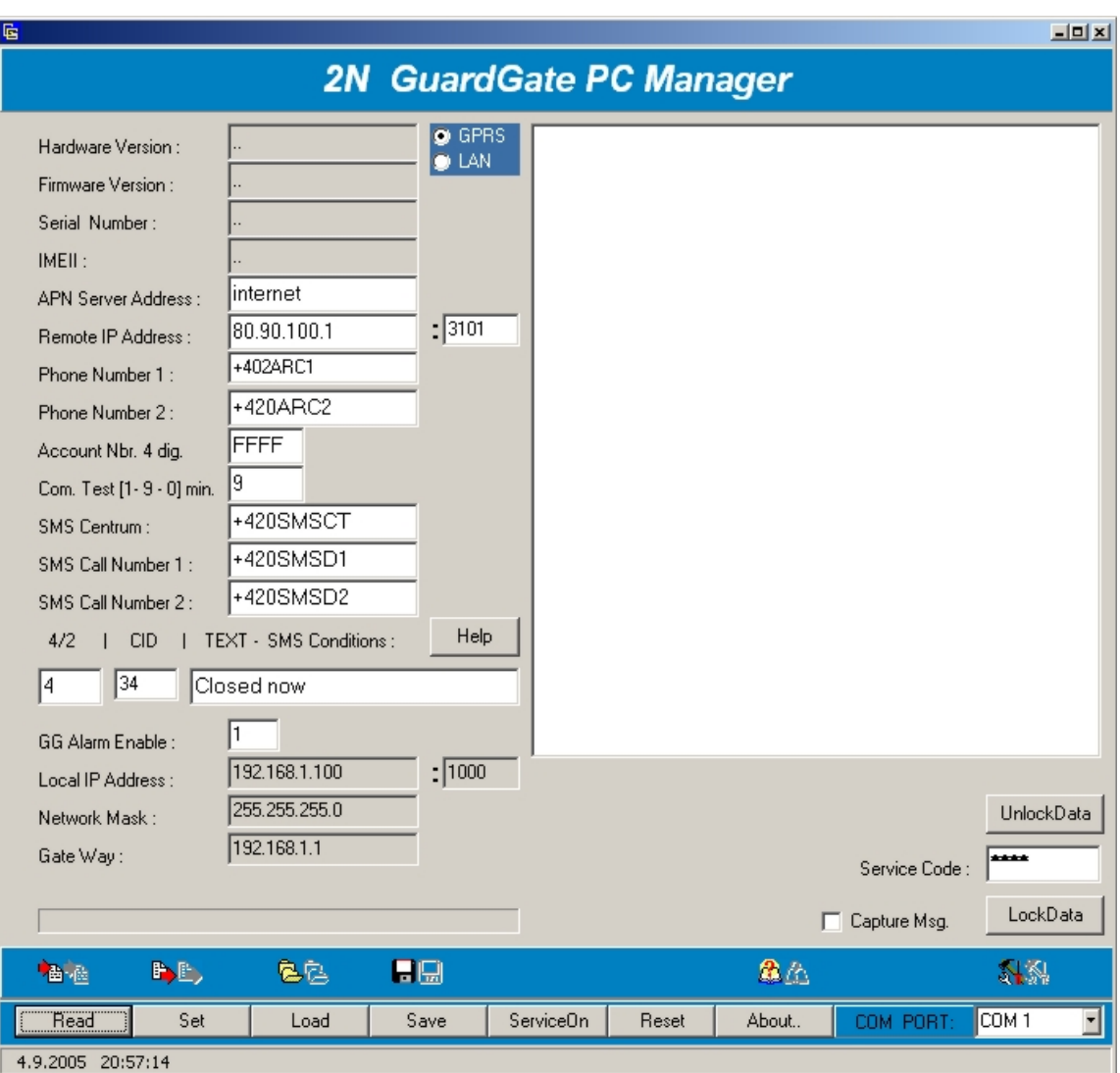

## **3.1.2. Načtení parametrů**

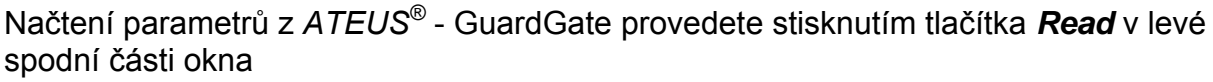

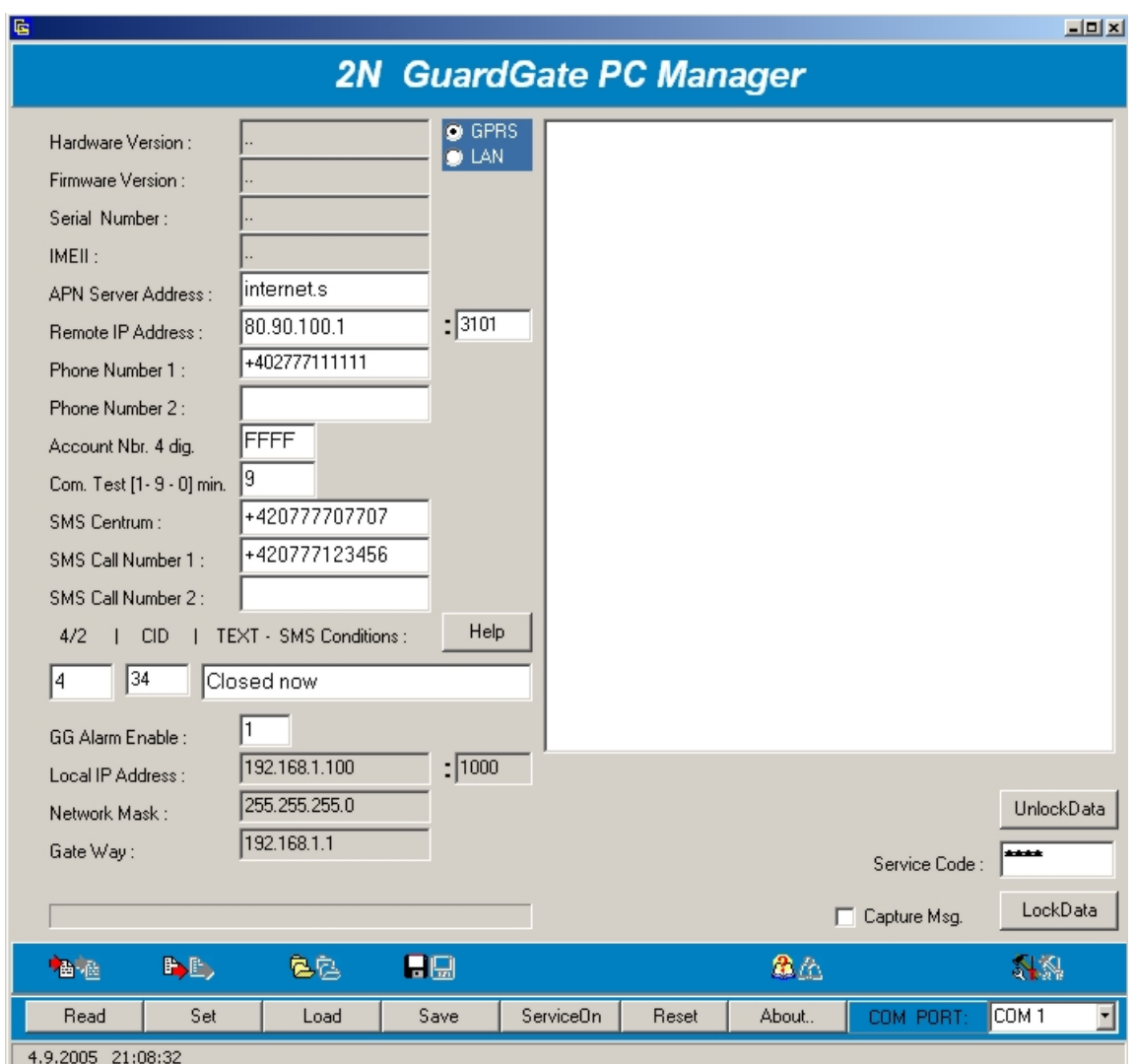

PC manager naváže komunikaci s *ATEUS®* - GuardGate a zobrazí načtené informace. Chcete-li načíst parametry ze souboru stiskněte tlačítko *Load* a vyberte příslušný konfigurační soubor.

## **3.1.3. Změna parametrů**

Parametry lze měnit pouhým kliknutím do příslušného políčka a změnou údaje v něm uvedeném.

**APN Server Address** - Zadejte název APN serveru vašeho mobilního operátora **Remote IP Address : Port** - Zadejte IP adresu a port vzdáleného počítače na PCO **Phone Number 1** - První telefonní číslo PCO které vytáčí zabezpečovací ústředna **Phone Number 1** - Druhé telefonní číslo PCO které vytáčí zabezpečovací ústředna **Account Nbr**. **4 dig.** - Vlastní ID *ATEUS®* - GuardGate

**Com**. **Test** - Nastavení intervalu zasílání kontrolních zpráv 1-9 minut nebo 0 pro 10 minut

**SMS Centrum** - Telefonní číslo SMS centra mobilního operátora

**SMS Call Number 1** - První telefonní číslo na které *ATEUS®* - GuardGate zasílá SMS zprávy

**SMS Call Number 2** - Druhé telefonní číslo na které *ATEUS®* - GuardGate zasílá SMS zprávy

**SMS Condition** - podmínky při kterých dochází k odeslání SMS zprávy *viz 4.1.19.*  **GG Alarm enable** - Aktivace OWN ALARMu

#### **3.1.4. Uložení parametrů**

Zadané parametry lze uložit do souboru stiskem tlačítka *Save* a zadáním jména souboru, nebo uložit do *ATEUS®* - GuardGate stisknutím tlačítka *Set.*

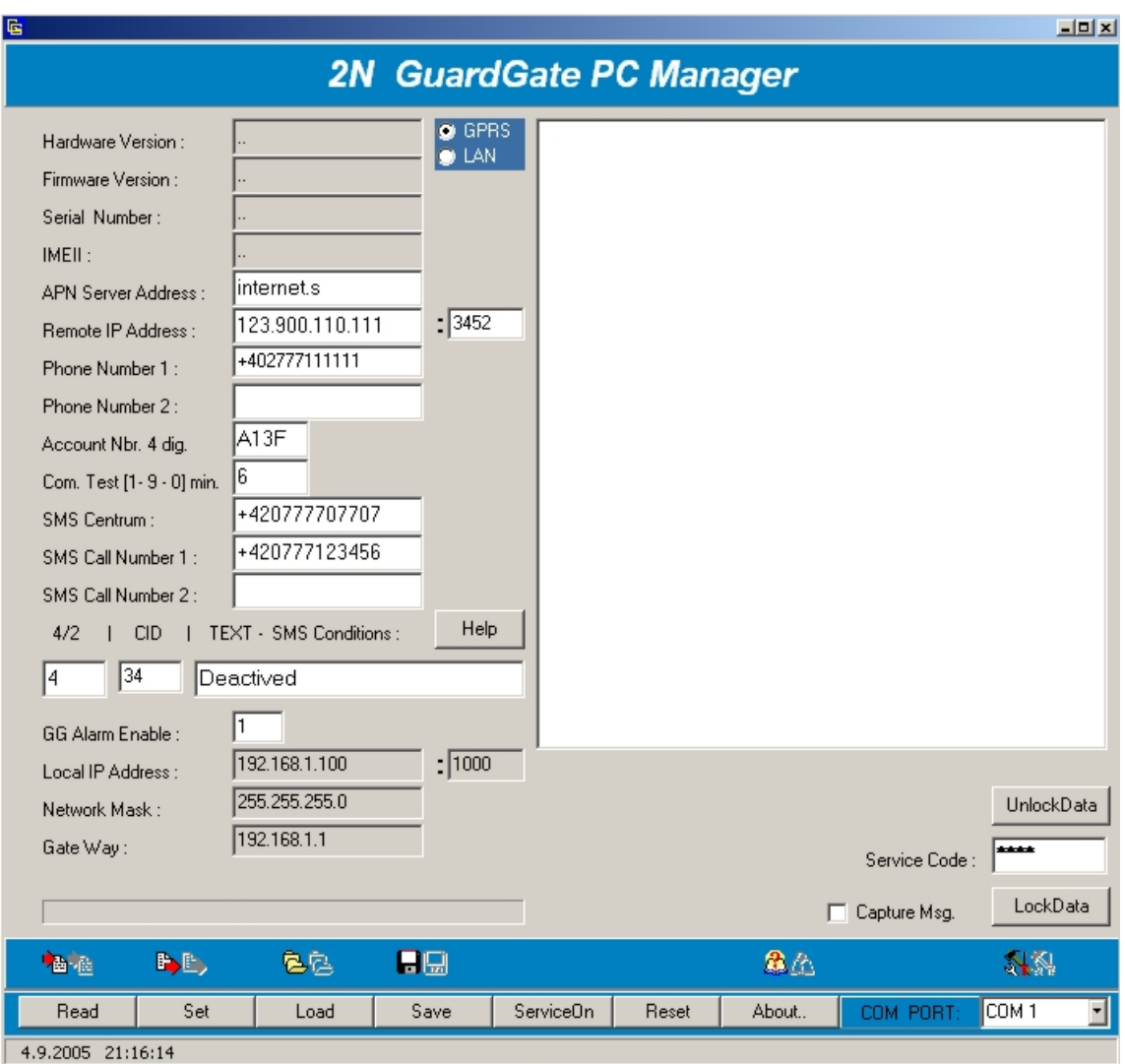

## **3.1.5. Zjištění síly GSM signálu a stavu napájení**

Pro zjištění síly signálu a stavu napájení slouží tlačítko *ServiceOn*.

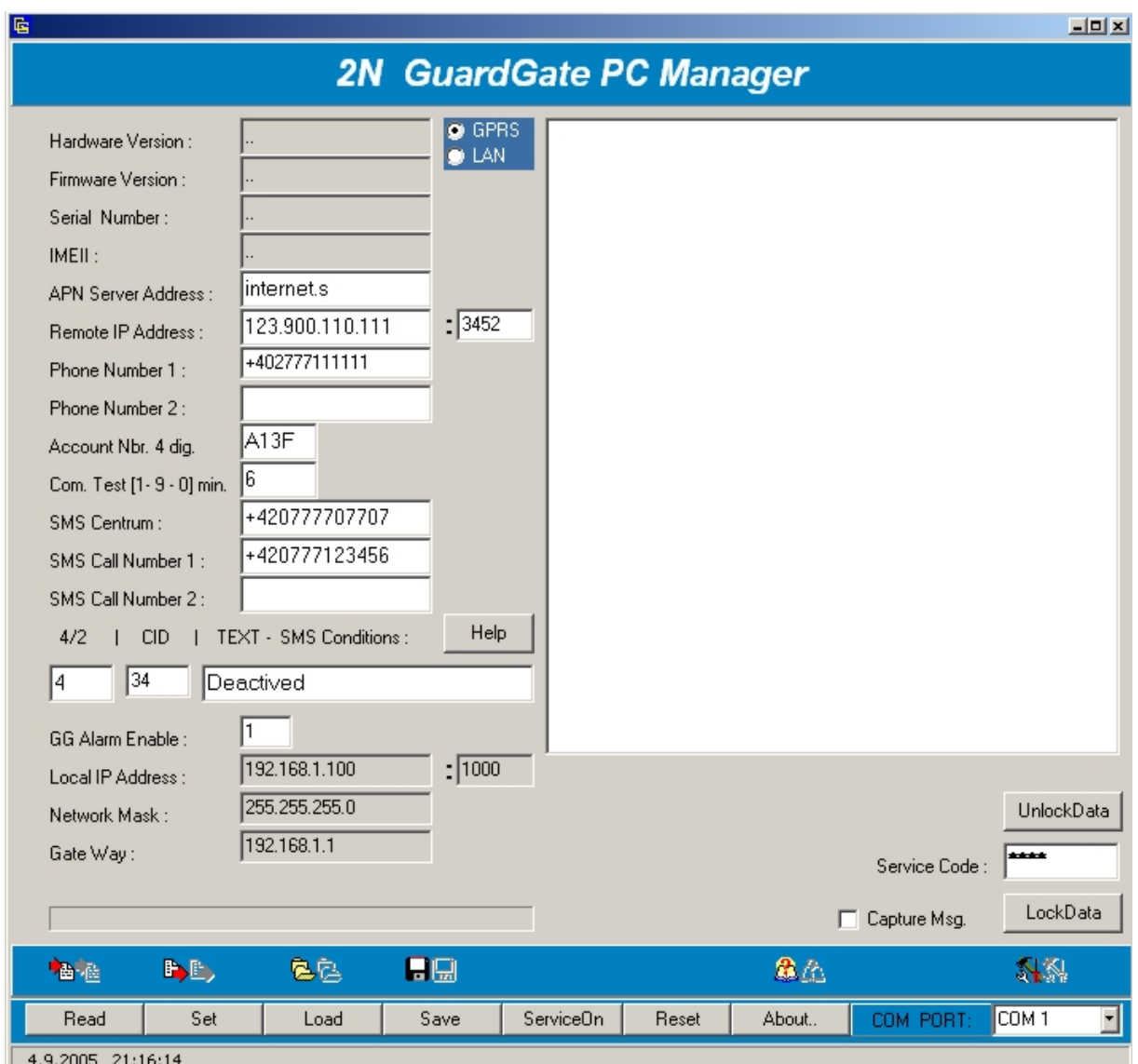

Po stisknutí tohoto tlačítka se vám zobrazí oko se systémovými informacemi jako je síla signálu a stav napájení.

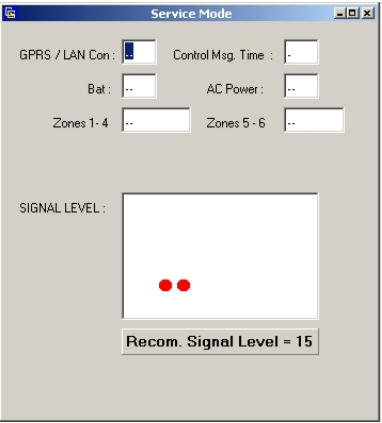

#### **4. Nastavování bez konfiguračního programu**

V případě že potřebujete nastavit *ATEUS®* - GuardGate a nemáte k dispozici PC manager, můžete veškeré parametry nastavit pomocí libovolného terminálového programu.

#### **4.1. Seznam terminálových konfiguračních příkazů**

**\$HWVER** – HARDWARE VERSION **\$FWVER** – FIRMWARE VERSION **\$DEVSN –** DEVICE SERIAL NMBER **\$IMEII** – IMEI INFORMATION **\$SYSST** - SYSTEM STATUS **\$APNSV** - APN SERVER **\$IPDST –** IP DESTINATION **\$PTDST** – PORT DESTINATION **\$IPAGG –** IP GUARDGATE LAN **\$PTAGG –** PORT GUARDGATE LAN **\$NMAGG –** NETMASK GUARDGATE LAN **\$GWAGG –** GATEWAY GUARDGATE LAN **\$CALR1** – CALLER #1 **\$CALR2** – CALLER #2 **\$SMSCT** – SMS CENTER **\$SMSIT** – SMS INTRODUCTION TEXT **\$SMSD1** – SMS DESTINATION #1 **\$SMSD2** – SMS DESTINATION #2 **\$SMC41** – SMS CONDITION FOR Franklin 4+2 **\$SMCID** – SMS CONDITION FOR Contact ID **\$CHCOD** – CHANGE CODE **\$CMIVL** – CONTROL MESSAGE INTERVAL **\$OWNID** – OWN ID REDEFINE **\$OWNAE** – OWN ALARM ENABLE

#### **4.1.1. HARDWARE VERSION**

Zjištění verze hardwaru *ATEUS®* - GuardGate.

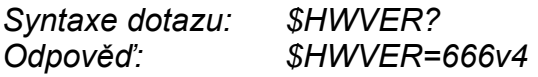

#### **4.1.2. FIRMWARE VERSION**

Zjištění verze firmwaru *ATEUS®* - GuardGate.

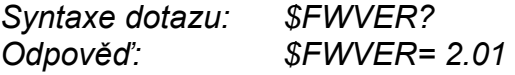

#### **4.1.3. DEVICE SERIAL NUMBER**

Zjištění sériového čísla *ATEUS®* - GuardGate.

*Syntaxe dotazu: \$DEVSN? Odpověď: \$DEVSN= 00-0000-0000* 

#### **4.1.4. IMEI INFORMATION**

Zjištění IMEI GSM modulu.

*Syntaxe dotazu: \$IMEII? Odpověď: \$IMEII=123456789012345* 

#### **4.1.5. SYSTEM STATUS**

Příkazem SYSTEM STATUS získáte informace o tom, v jakém režimu se *ATEUS®* - GuardGate nachází.

*Syntaxe dotazu: \$SYSST? Odpověď: \$SYSST= Y9240NLLLLZZYY* 

*legenda:* 

*Y........ IP spojení Y nebo N 9........interval 9 minut 24......síla signálu 0 ........ počet sousedních BTS N .........stav tel. linky Y nebo N (detekce vyvěšení linky při vyvěšení každých 20 minut) LLLL......... stav napěťových vstupů L nebo H ZZ ...... stav vyvážených vstupů L, Z nebo H Y......... stav baterie Y.......stav napájení - sítě*

#### **4.1.6. APN SERVER**

Pro správnou činnost *ATEUS®* - GuardGate je potřeba zadat APN server. Název APN serveru získáte od vašeho GSM operátora.

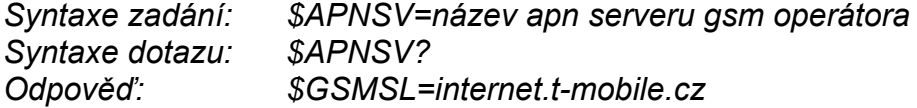

#### **4.1.7. IP DESTINATION**

Tímto příkazem se zadává IP adresa cílového počítače na PCO. Tuto adresu vám sdělí servisní technik PCO.

*Syntaxe zadání: \$IPDST=xxx.xxx.xxx.xxx Syntaxe dotazu: \$IPDST? Odpověď: \$IPDST=010.156.234.180* 

#### **4.1.8. PORT DESTINATION**

Tímto příkazem se zadává PORT cílového počítače na PCO. Číslo tohoto portu vám sdělí servisní technik PCO.

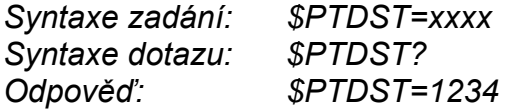

#### **4.1.9. IP GUARDGATE (LAN version)**

Tímto příkazem se zadává lokální IP adresa *ATEUS®* - GuardGate.

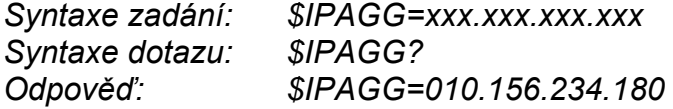

#### **4.1.10. PORT GUARDGATE (LAN version)**

Tímto příkazem se zadává lokální port *ATEUS®* - GuardGate.

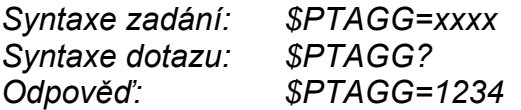

#### **4.1.11. NETMASK GUARDGATE (LAN version)**

Tímto příkazem se zadává maska podsítě *ATEUS®* - GuardGate.

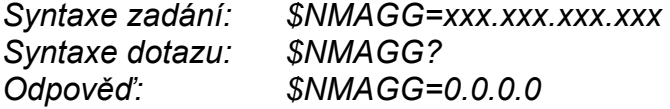

#### **4.1.12. GATEWAY GUARDGATE (LAN version)**

Tímto příkazem se zadává brána *ATEUS®* - GuardGate.

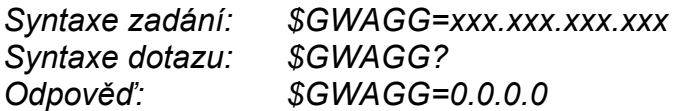

#### **4.1.13. CALLER #1**

Tímto příkazem se zadává první telefonní číslo PCO, které zabezpečovací ústředna vytáčí. Zadání tohoto čísla je povinné.

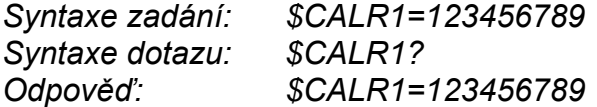

#### **4.1.14. CALLER #2**

Tímto příkazem se zadává druhé telefonní číslo PCO, které zabezpečovací ústředna vytáčí. Zadání tohoto čísla je volitelné.

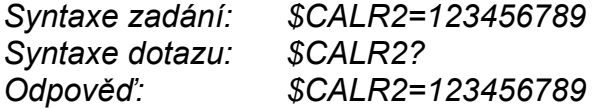

#### **4.1.15. SMS CENTER**

Tímto příkazem se zadává číslo SMS centra vašeho mobilního operátora.

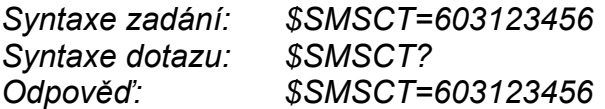

#### **4.1.16. SMS INTRODUCTION TEXT**

Tímto příkazem se zadává úvodní text informačních SMS zpráv zasílaných *ATEUS®* - GuardGate uživateli, např. otevřeno, uzavřeno atd.

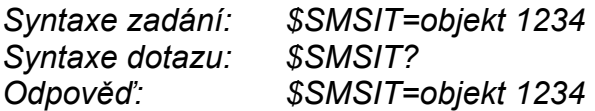

#### **4.1.17. SMS DESTINATION #1**

Tímto příkazem se zadává první telefonní číslo, na které jsou zasílány informační SMS zprávy.

*Syntaxe zadání: \$SMSD1=604123456 Syntaxe dotazu: \$SMSD1? Odpověď: \$SMSD1=604123456*

#### **4.1.18. SMS DESTINATION #2**

Tímto příkazem se zadává druhé telefonní číslo, na které jsou zasílány informační SMS zprávy.

*Syntaxe zadání: \$SMSD2=604123456 Syntaxe dotazu: \$SMSD2? Odpověď: \$SMSD2=604123456*

#### **4.1.19. SMS CONDITIONS**

Těmito dvěma příkazy se nastavují podmínky pro ContactID a Ademco 4+1/4+2, kdy dojde k odeslání SMS zprávy. Objeví-li se na 5. resp. 7.a 8. byte zadaná podmínka, dojde k odeslání SMS zprávy.

*Syntaxe zadání: \$SMC41=x .... podmínka SMS pro 4+1, 4+2 protokol (x...5. byte v protokolu) Syntaxe zadání: \$SMCID=xx .... podmínka SMS pro Contact ID (xx..... 7.,8. byte v protokolu)* 

#### **4.1.20. CODE CHANGE**

**\$CHCOD** – CODE CHANGE

pokud se změní. pak platí např. **\$1234SYSST?** 

*Syntaxe zadání: \$CHCOD=1234* 

#### **4.1.21. CONTROL MESSAGE INTERVAL**

**\$CMIVL** – Nastavení intervalu pro posílání kontrolních zpráv

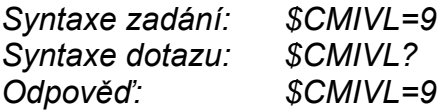

### **4.1.22. OWN ID REDEFINE**

**\$OWNID** – Změna vlastního ID *ATEUS®* - GuardGate

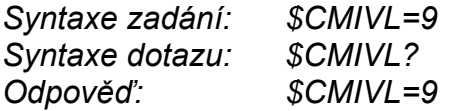

#### **4.1.23. OWN ALARM ENABLE**

**\$OWNAE** – Aktivace/Deaktivace vlastních alarmových zpráv *ATEUS®* - GuardGate

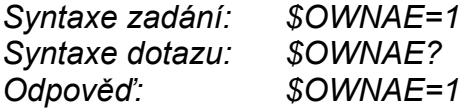

#### **5. Konfigurace ze serveru PCO**

#### Podpora funkce IPSVR1.

Připojením parametru (ve standardním tvaru *\$SYSST?)* vždy za IP odpověď na kontrolní zprávu obdrží IPSVR1 novou zprávu s parametrem*. Viz dokumentace k IPSVR1.*

#### **6. Upgrade firmware**

Firmware je možno upgradovat x-modem protokolem z libovolného terminálového programu např. pomocí nástroje Hyperterminál pod Windows. Při Start-Up *ATEUS®* - GuardGate je krátce zobrazován symbol přesýpacích hodin na konci výpisu infořádky Start-Up v terminálu. Během tohoto timeoutu je možno volit vstupní sekvenci pro vstup do upgrade režimu <Ctrl-X>. Poté se vysílají startovací znaky NAK v podobě "§" s frekvencí 1 sekunda po dobu 30-ti sekund. Během 30-ti sekundového timeoutu je možno odstartovat přenos upgradového .bin souboru do *ATEUS®* - GuardGate protokolem X-modem. Pokud během 30-ti sekundového timeoutu nezačne přenos, *ATEUS®* - GuardGate se spustí běžným způsobem.

Příklad s využitím Windows příslušenství "Hyperterminál":

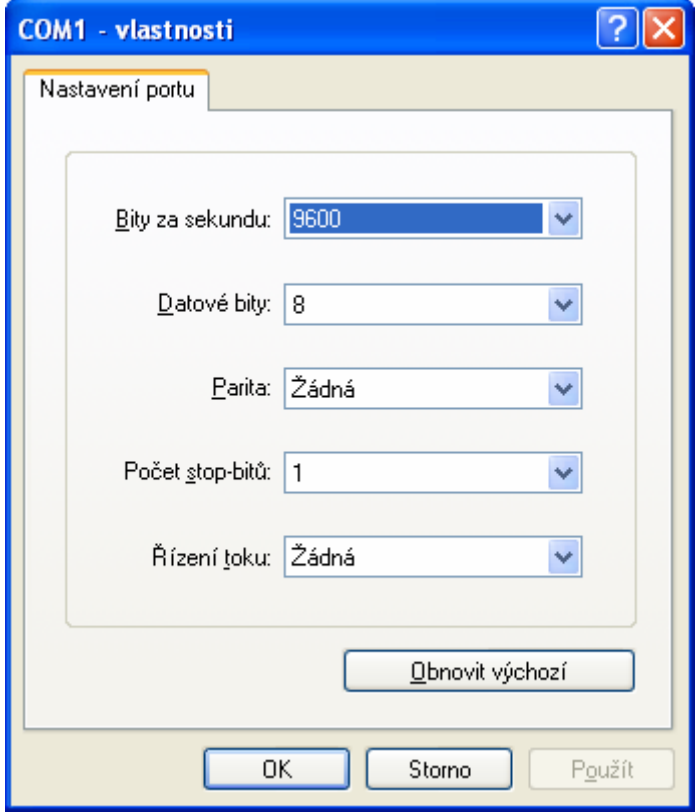

*Nastavte parametry připojení 9600,8,N,1,N* 

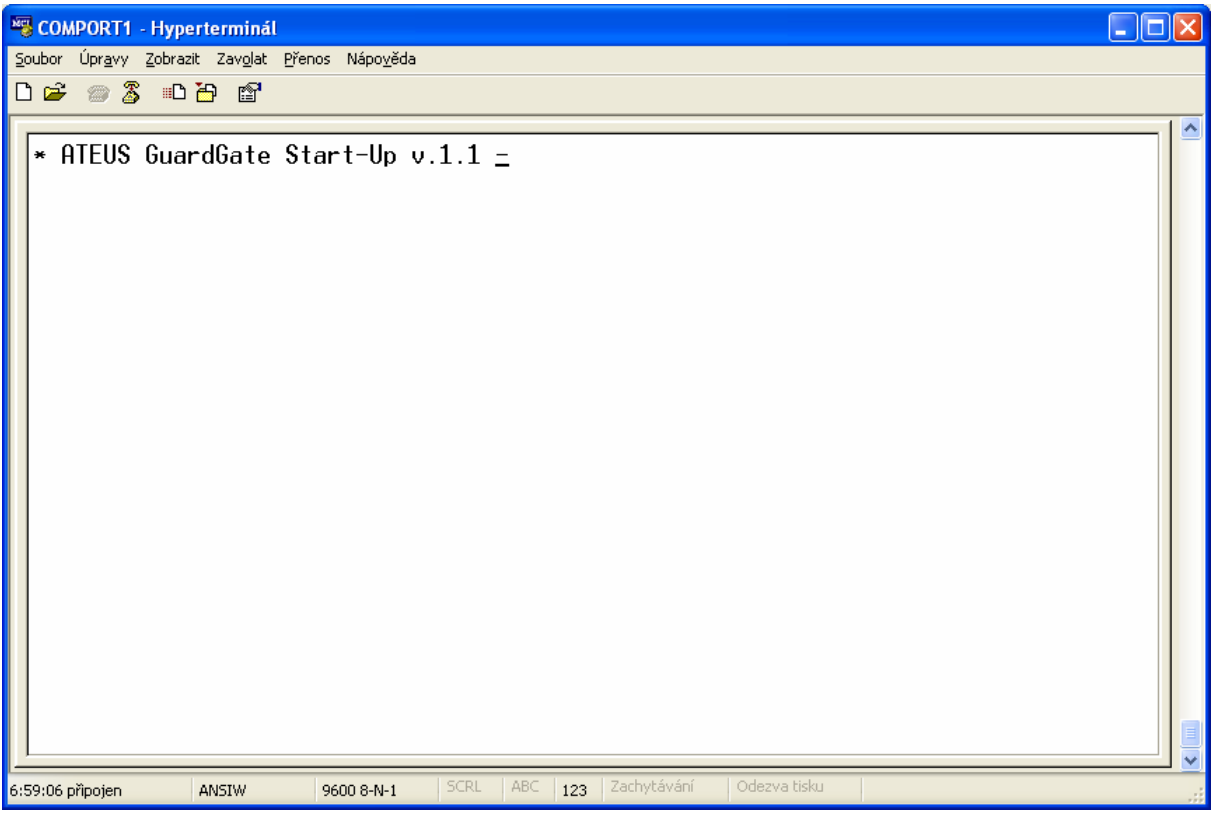

*Výpis Start-Up se symbolem přesýpacích hodin* 

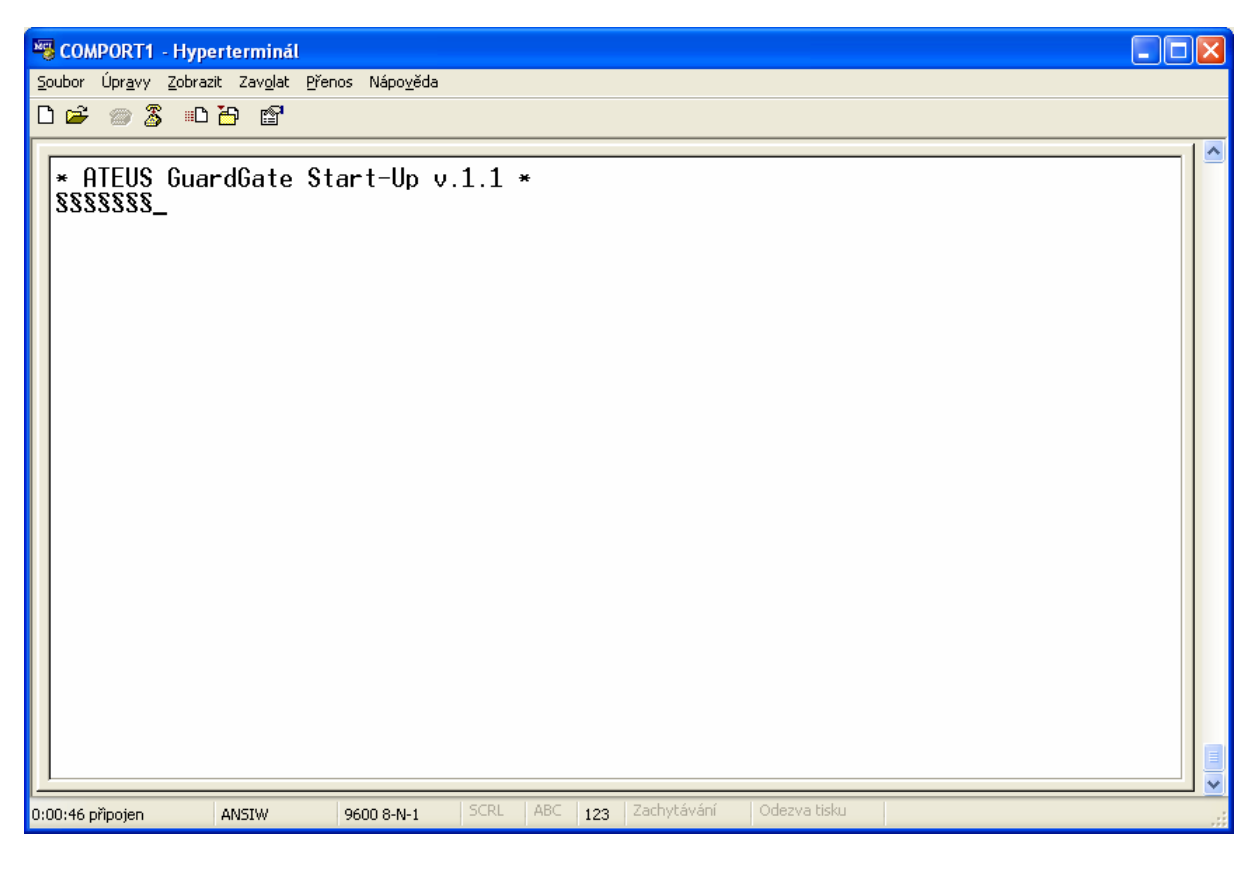

*Výpis NAK znaků po zadání sekvence Ctrl-X* 

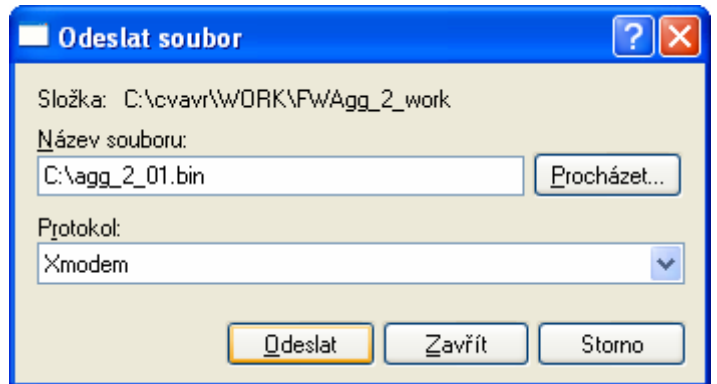

*Zvolte v terminálovém programu odeslat soubor a vyberte soubor s firmwarem* 

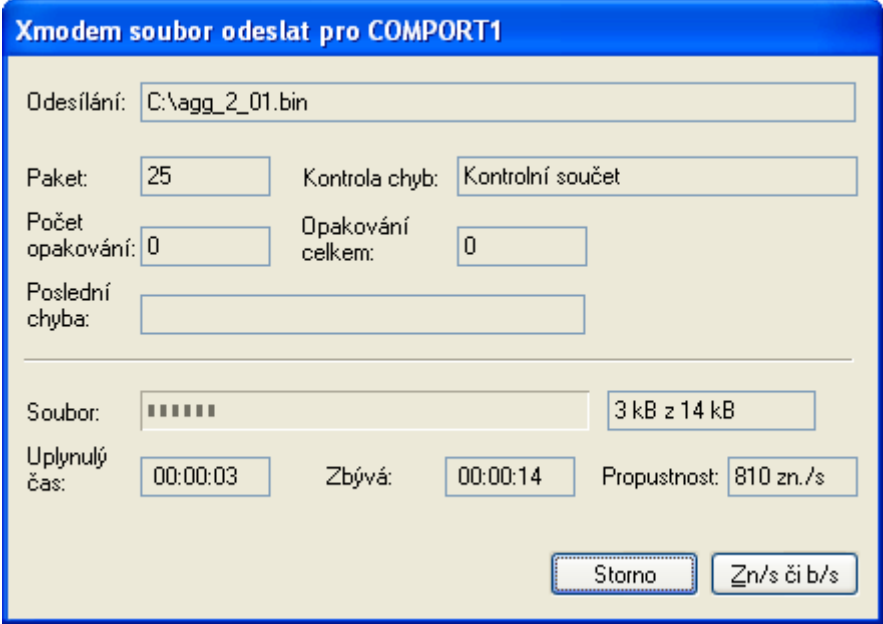

## **7. Technická specifikace GSM**

#### **GSM:**

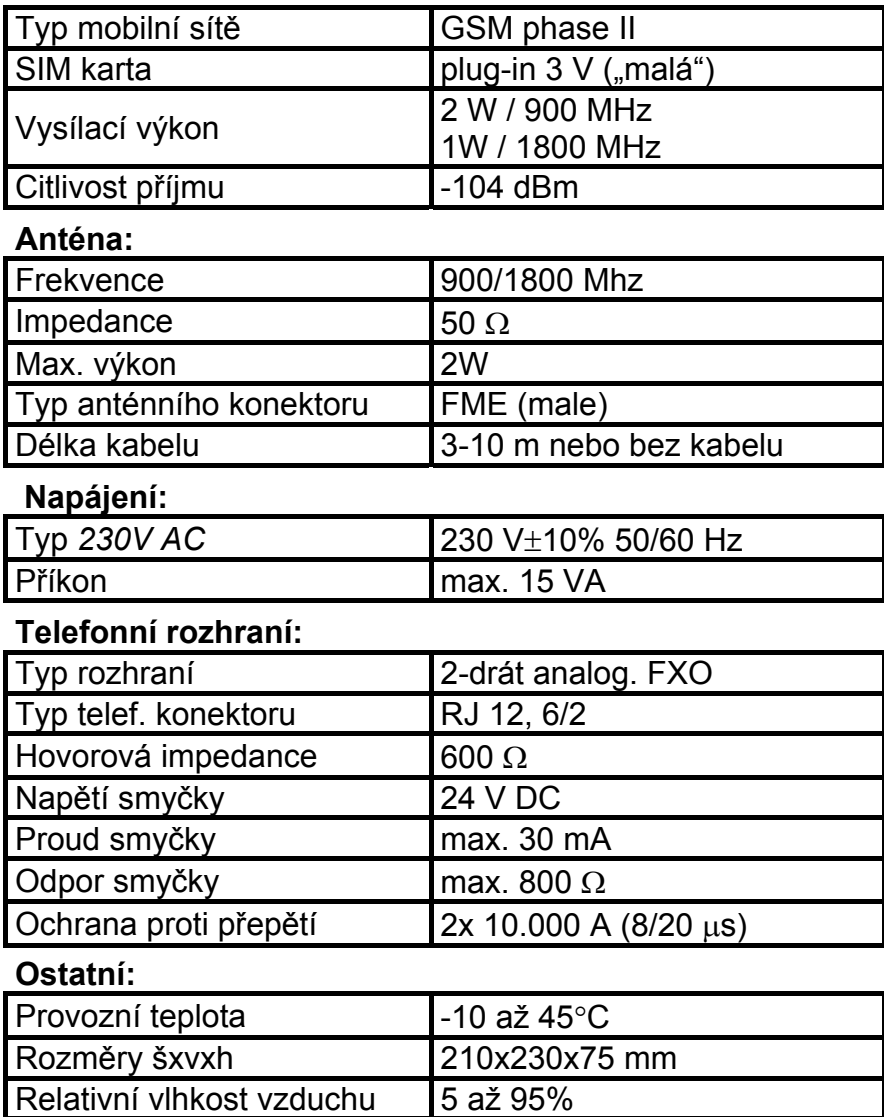

## **8. Technická specifikace LAN**

#### **LAN:**

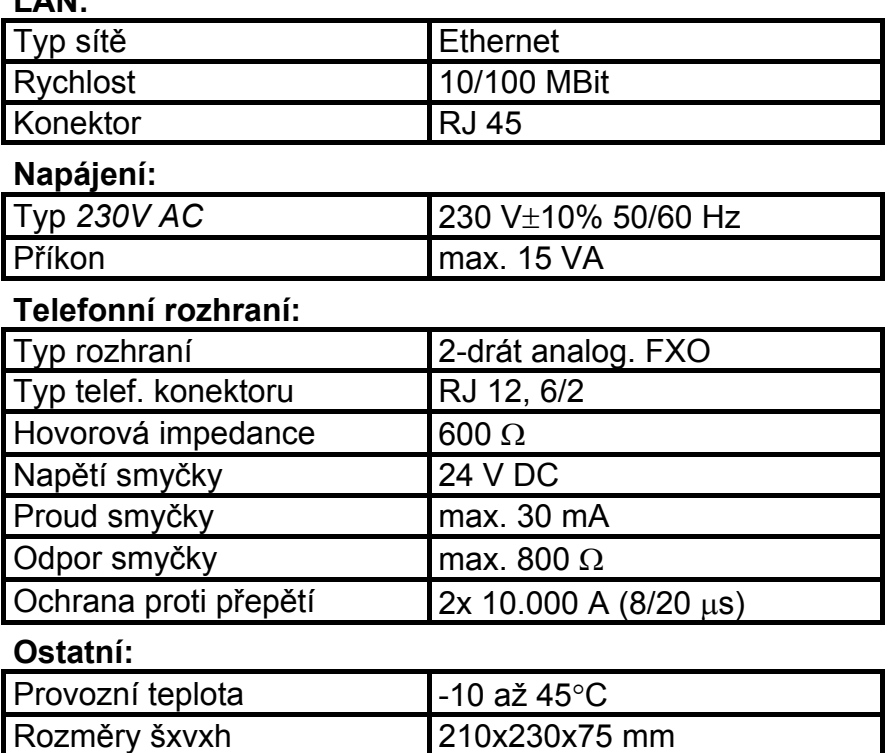

## **9. Technická specifikace EXTENDER**

Relativní vlhkost vzduchu 5 až 95%

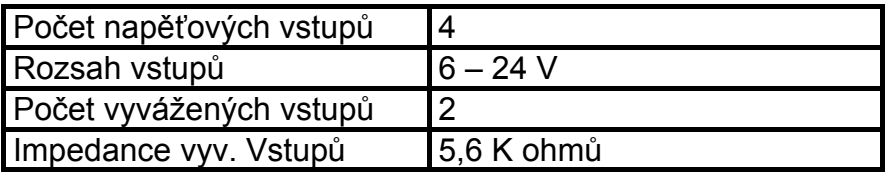

Výrobek používejte pro účely, pro které byl navržen a vyroben, v souladu s tímto návodem.

Výrobce si vyhrazuje právo na takové úpravy výrobku oproti předložené dokumentaci, které povedou ke zlepšení vlastností výrobku.

*ATEUS®* - GuardGate neobsahuje komponenty škodlivé životnímu prostředí. Pokud tento výrobek jednoho dne doslouží a nebude pro něj u Vás ani jinde již žádné využití, zlikvidujte jej v souladu s platnými právními předpisy.